## **Tutorial zur Suche nach Apps, Dokumenten etc. auf dem iPad**

## **Voraussetzung:**

**Der Home-Bildschirm des iPads wird angezeigt. Das iPad muss zudem entsperrt sein.**

## **Schritt 1:** Durchführung einer **Wischbewegung nach unten mittig** auf dem Bildschirm.

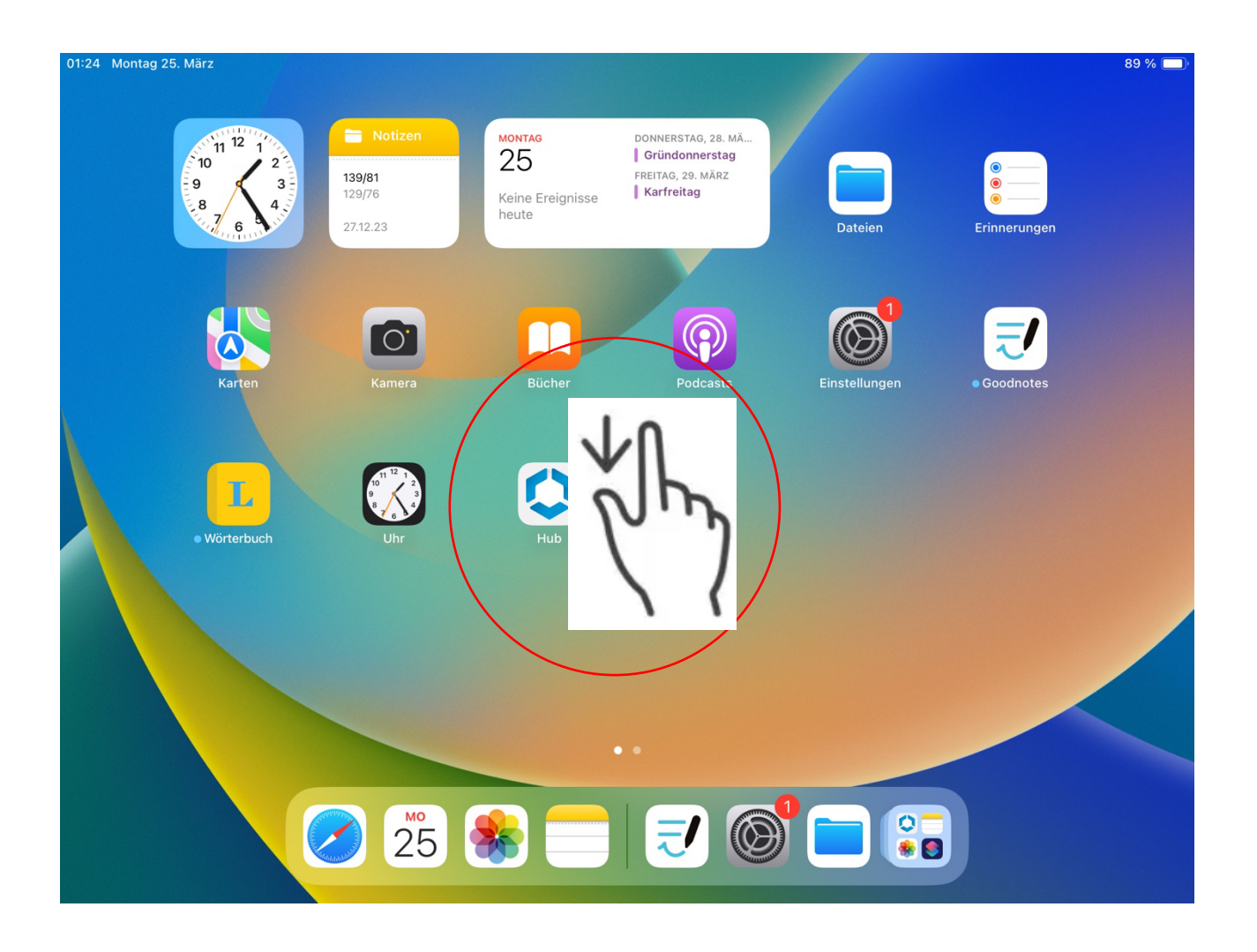

**Schritt 2:** Es öffnet sich das Suchfeld. Durch Eingabe eines Datei- oder App-Namens die Suche beginnen. Durch Klick die gesuchte Datei öffnen.

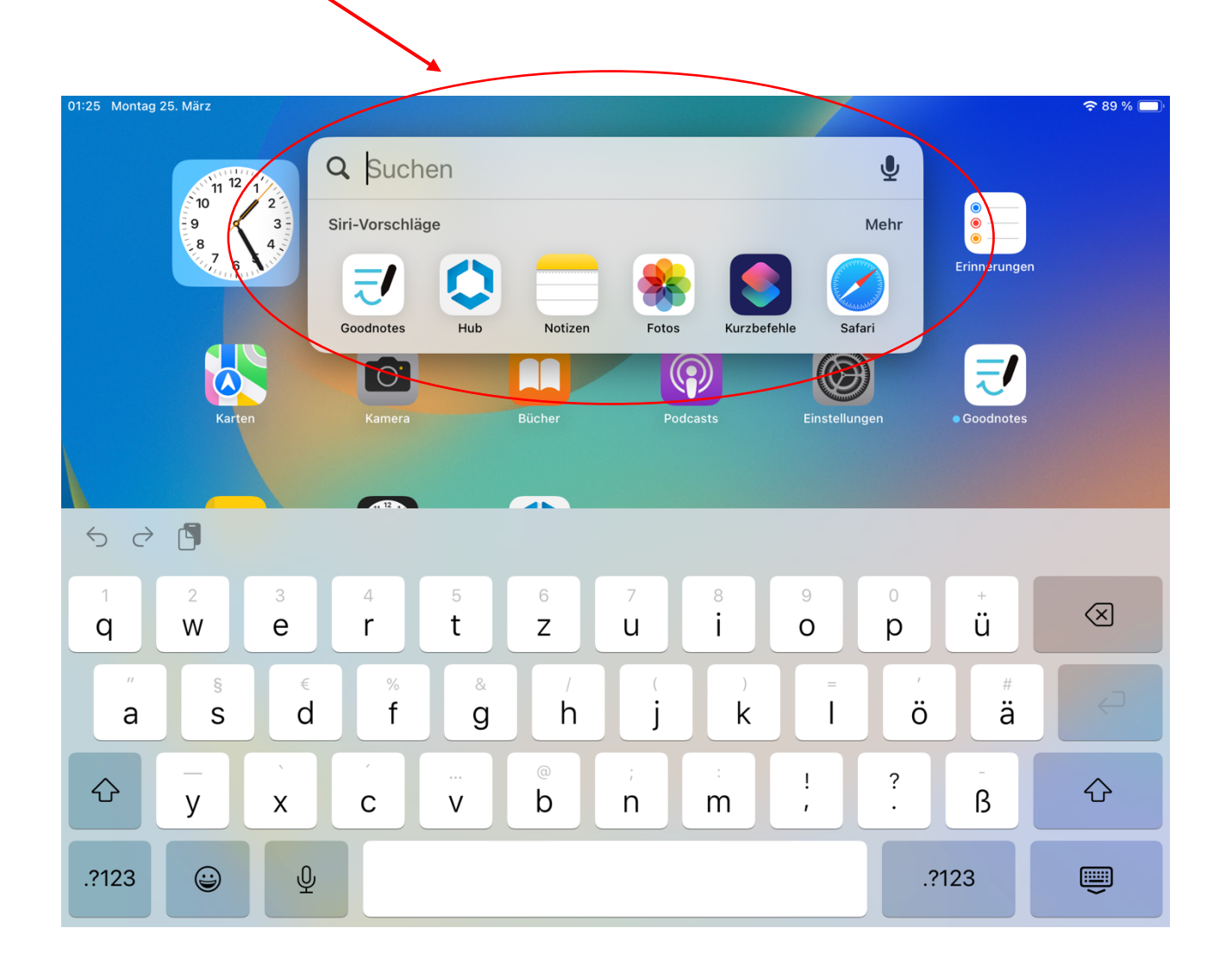